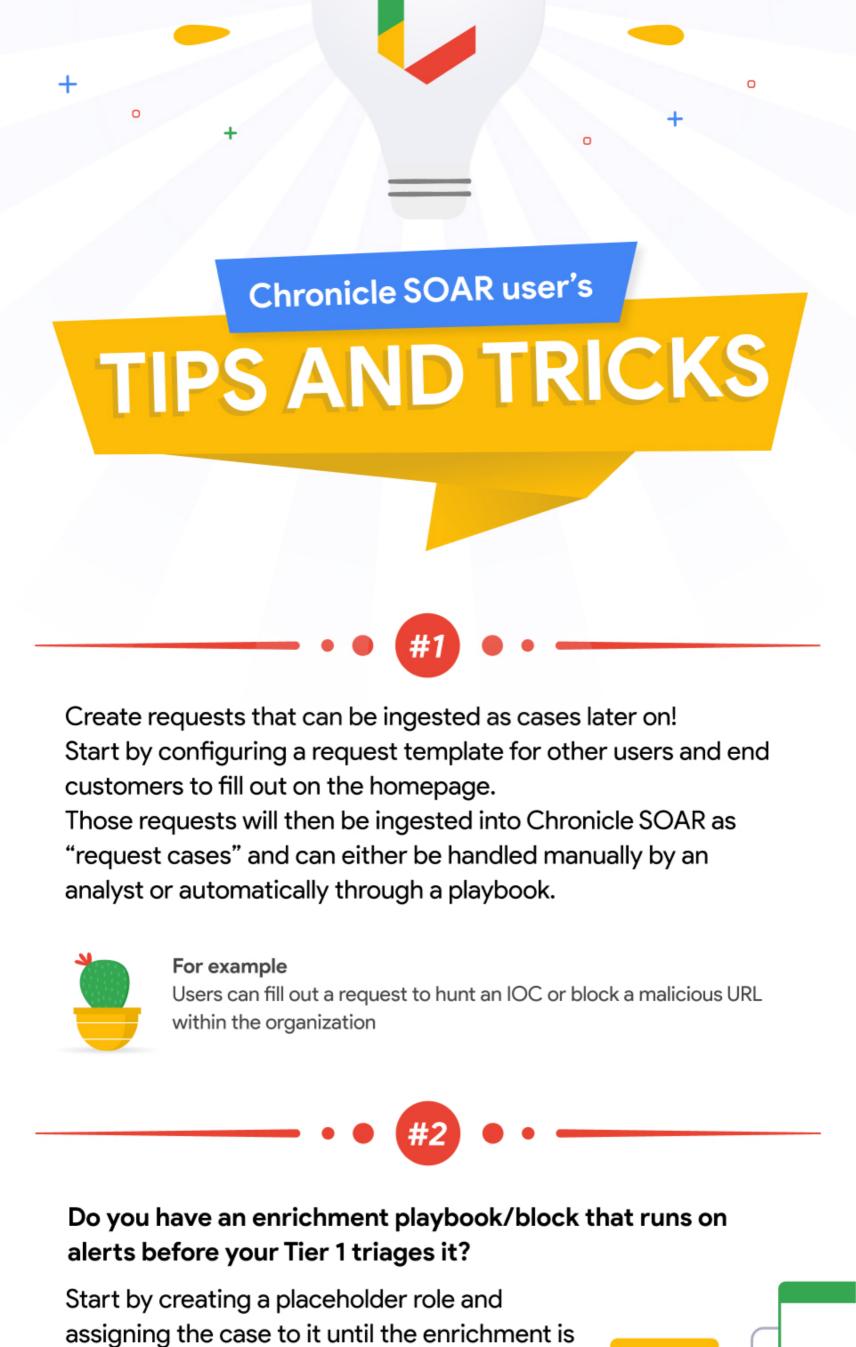

Using the 'tools' power-up **.** (marketplace > power ups > tools) you can use the action 'create entity relationships' to create a new entity

complete. Once the alert is actionable you can

assign the case back to Tier 1 for a clear view.

**IP** Ε and define its relationship to other entities in a single playbook action. **IP** 

Blocks are your friend! Make blocks for all

environments and even reuse them. Blocks

can and should contain enrichment, OSINT,

CSINT and actions that differ on endpoints

is currently assigned to "Tier 1".

beginning of your playbooks attach a

GETFirstAlertContextValueBlock.

GETFirstAlertContextValueBlock

Case

SETFirstAlertContextValueBlock

[Case.ld]-FirstAlert

automation) in the playbook, run the

You can change the enrichment

value of an entity by double

clicking on the field

Example

Example

Siemplify: Get Scope Context Value Action

[Find First Alert.ScriptResult]

1.

1.

Set Context Value

Scope: Case

Value:

Key:

Siemplify:

Scope:

Key:

but not servers).

and servers (remember to isolate endpoints

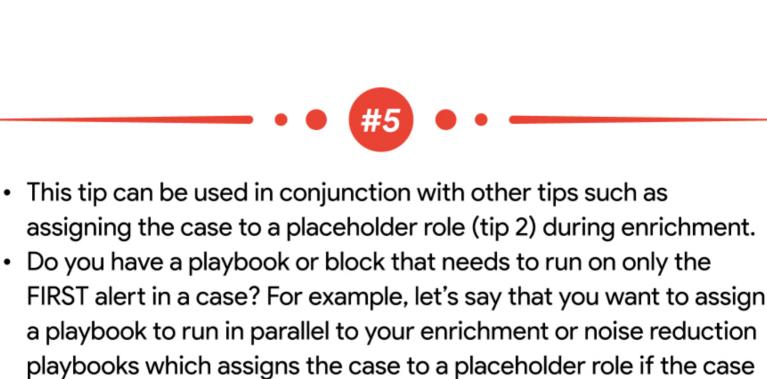

You may not want to attach that playbook if it's not the first alert of

the case because it may delay it being triaged when it is actually

actionable. So, how do you make sure you only run that playbook

on the first alert of the case (when it's possible that the first alert

of the case may change due to automation/noise reduction)?

An alert comes in and a new case is opened. Towards the

Get Context Value Action

[Case.ld]-FirstAlert

If you are a MSSP and are using a MSSP-specific version of a

MDR product, you can make an all environment playbook to run

on all environments for that product. Deviation is only needed

when a client needs something special or out of the norm.

2. **Condition Action:** IF: The result is: "Not found value for key: [Case.ld]-FirstAlert in scope Case"\* \*This implies that the "first alert" context value hasn't been set yet. THEN: attach SETFirstAlertContextValueBlock and then attach any other blocks/playbooks for when a case is first opened. ELSE: proceed with enrichment/other blocks.

being closed is currently the first alert of the case, the NEW "first" alert of the case is assigned to the First Alert Context Value. If the alert being closed is NOT currently the first alert of the case, then the First Alert Context Value doesn't actually change by running this block

JAVIERS

Q. Search.

Field Name

Default

isattacker

Internal entities are compared to the configured domains located

The following three options are available for using internal entities:

chronicle.security configured under settings > Environments > domains

When the domain is not part of the SourceUsername/

DestinationUsername entity but is part of the event fields, you

network priority issuspicious

**Highlighted Fields** 

Value IT Support Agent

New York IT Manager Javier Suarez

Value

False

SETFirstAlertContextValueBlock afterwards. This way, if the alert

Any time you close an alert (including via noise reduction/

contains the domain When the SourceUsername or DestinationUsername contains a domain which is configured undersettings - the entity will be marked as internal.

toms@siemplify.co is mapped as SourceUsername

can map it to the System > NTDomain field.

The entity will be marked as internal

entity will be marked as internal.

toms is mapped as SourceUsername

The entity will be marked as internal

ingested as two different event fields

(e.g. username: toms, domain: siemplify.co.

Then they will be link as toms@siemplify.co)

B. When the System > DNSDomain is mapped, the value will be

added to any SourceUsername/DestinationUsername that will

You can tag a case with the name of the analyst working the alert

User" at the end of the playbooks may not be the same person as

the T1 Analyst who triaged the alert, so searching by "Assigned

We have a simple block that we use right after the first T1 triage

with specific entities (external IP address for example) for

interaction in a playbook for that purpose. You can also tag cases

User" isn't always helpful) and to fine tune reports and

(create a tag with the value T1 Assigned: [Case.AssignedUser] )

to easily search for cases triaged by that user (the "Assigned

3. Using DNSDomain field

be created in the alert.

dashboards.

Search Results

Inputs

Assigned User Case Tag 3

that source in bulk.

Here, you can enter "entity:xyz",

where xyz can be a substring of

an entity you're looking for.

timeframe.

The search will then return all

cases with at lease one entity

Reduce the "Run Every"

You can restrict edit

specific playbook by

using the Playbook

permissions screen

permissions for a

you don't query for too long

matching this string in the given

Inputs

Output

2. Using NTDomain field

1. SourceUsername/DesintationUsername

in Settings → Environments > Domains!

When the System > NTDomain field is mapped and its value is contained in the Settings > Environments > Domains list, the chronicle.security configured under settings > Environments > domains · chronicle.security is mapped as NTDomain A. You can also link the username and the domain in case they are

reporting or to bulk search for/close cases involving that entity. 🛮 🛡 😥 🌣 隼 🧶 Search Results

🛮 🛡 😥 🜣 🚇

Output

The "Case Search" screen accepts a "secret"

(i)nfo dialogue, at least up until version 5.6.x.

Filter

Status

Tags

Users

Connectors can be complex. To make your life easier and the

connector execution more straightforward, you can always:

Reduce the "Max number of alerts/events per iteration"

make sure the configured "time backwards" is really needed and

Playbook access permissions

Default permissions
All users with access to the playbook environments

Playbook environments:

Can Edit

O Can View

2. Specific permissions Search user or 50C role Siemplify Admin (you)

Reset

**Environments** 

**Category Outcomes** 

input keyword which is not described in the little

DASHBOARDS

entity:10.96.2.111

0

(i)

(i)

Search Results

10028

You can map an event field (such as a hash value on an EDR alert

for a quick/easy way to search for and manually close alerts from

or AV quarantine) to Ports or Outcomes in your Alert Ontology

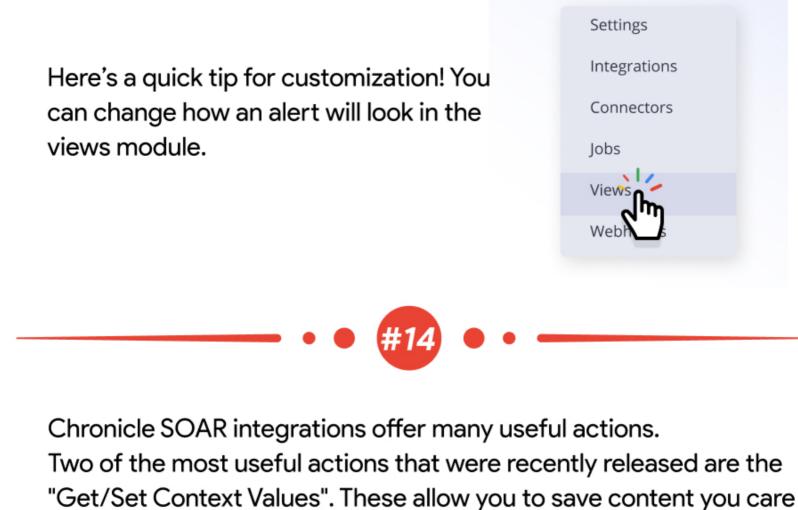

about, update it with different scopes (General, alert, case etc..)

and get it whenever and wherever you want!

Click Get and Set to check it out

You can enable users to move case to

a new environment by enabling this

(Settings  $\rightarrow$  Advanced  $\rightarrow$  General)

functionality from the Settings menu

Q Search... ЖK Stateless Connectors - White Paper Public Integrations Active Directory Alexa AlgoSec AlienVault USM Anywhere

Sta

Lastr

**Cross Environment Policy** 

Prevent users from assigning cases to users from other environments

Allow users to assign cases to users from other environments

Prevent users from moving cases between environments

Allow users to move cases between environments

Visit the Integration Portal Duplicating specific components in integrations doesn't mean the entire integration is now customized you will still get updates and fixes on the commercial components.

integration identifier will

update/replace the existing one

Integration Documentation **Portal** Check out the integration portal for useful information about configuring integrations and how to work with actions. 🗱 Integration

>> Integration Importing a custom integration with the same commercial